# **Introducing BusinessObjects 4.3:** the "new ART"

**SAP BusinessObjects** is a Software program used to build and store reports which help making HMIS data actionable.

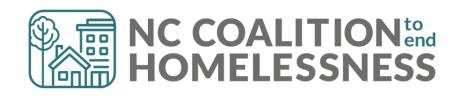

### **Presentation Agenda**

### Welcome to BusinessObjects

Accessing BusinessObjects

➢ BI Launch Pad

### **Reporting Folders**

Navigating Folders

Report Actions

### **Running Reports**

- ➢ Viewing a Report
- Scheduling a Report
- ➢ Prompts

### **Locating Scheduled Reports**

InstancesBI Inbox

### **Additional Information**

- ➢ Refresh/Warehouse Build
- Common Errors
- ZenGuide Resources

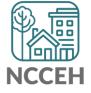

**Welcome to BusinessObjects** 

### Accessing BusinessObjects

There are two ways to open BusinessObjects:

- Click on the Connect to BusinessObjects link found in the upper right corner of HMIS (below Back Date Mode) \*available after 5/27/2022 or later
- 2. Click on **Reports** from the menu on the left side of the HMIS dashboard. Then click on **SAP BusinessObjects**

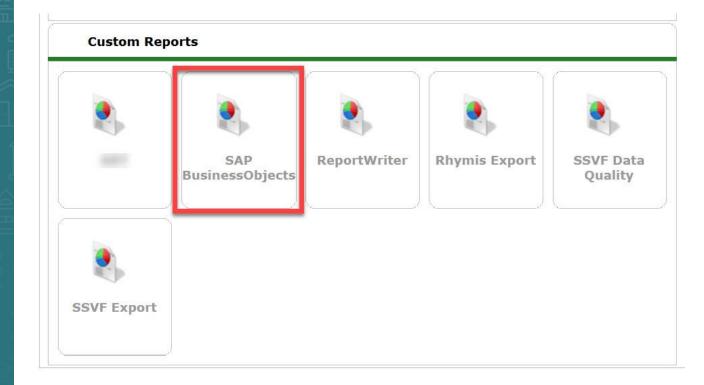

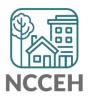

## **BI Launch Pad**

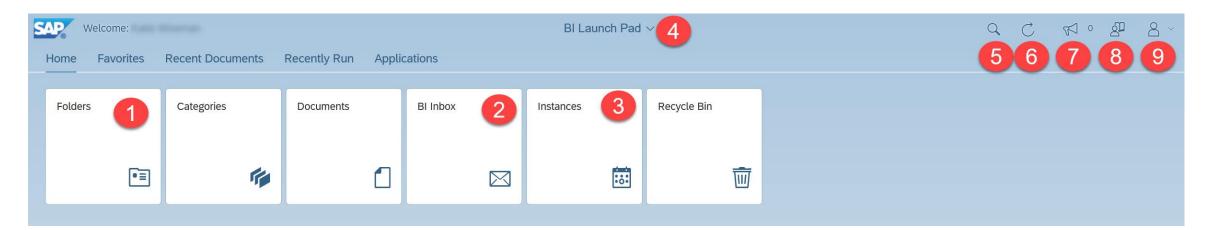

1."Folders (formerly ART Browser)" : opens the folder structure to locate the individual report(s)

2."BI Inbox (formerly inbox)" : opens the inbox which contains the last year of scheduled reports assigned to the inbox

3."Instances (formerly Scheduled Reports)" : opens a list of reports scheduled within the last 60days

4."BI Launch Pad (new feature)" : This menu can be utilized to flip between different open reports

5."Search Tool" search for reports by name

6."Screen Refresh" : refresh your BusinessObjects Home Page, if needed

7."Announcements" : These are announcements that are made by the vendor.

8."User Guide" : user guide created by the vendor

9."User Settings" : This allows customization of BusinessObjects Launch Pad.

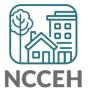

# **Report Folders**

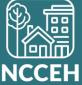

### Accessing Reports

### From the Folders tiles:

- The subfolder structure will appear, from 1. which you can navigate to the individual reports
- As you open folders, they will be added 2. to the **breadcrumb trail**. Jump to a folder by clicking on its name in the breadcrumb trail.

To return to the home screen, you can 3. click either the **Back** button or the **Home** button.

**Reminder!** *The "ART Gallery Reports" are vendor* created reports. The "HMIS@NCCEH Gallery" are custom reports specific for this implementation.

| 5 Folders                                                                                                    | 2                                          |                           |
|----------------------------------------------------------------------------------------------------|--------------------------------------------|---------------------------|
| Personal Folders                                                                                                    | Public Folders / hmisncceh_live_folder     | er / HMIS@NCCEH Gallery / |
| My Subscribed Alerts                                                                                                    |                                            |                           |
| Public Folders                                                                                                    | Title                                      | .≞ Favorites              |
| The August and Templeter                                                                                                    | IHMIS@NCCEH Gallery Naming Conven          |                           |
| Available Reports and Templates                                                                                                    | A001 - All Clients Demographics Report     |                           |
| Available WellSky Resources                                                                                                    | A002 - Homeless Demographics Report        |                           |
| chin_live_folder                                                                                                    | 🗌 🦕 A003 - Chronic Homeless Count Report   |                           |
|                                                                                                    | A004 - Enrolled Clients Count with Time    |                           |
| / important important in the important important impo | A005 - Program Exit (Enrolled) Previous    |                           |
| ✓ I ART Gallery Reports and Resources                                                                                                    | A006 - Unexited Clients w Summary Tab      |                           |
| > 🗐 ART Gallery Report Manuals                                                                                                    | 🗌 🦕 A007 - Annual Review Audit Report V5 ( |                           |
|                                                                                                    | 🔲 🦕 A008 - Client Location Audit Report    |                           |
| ART Gallery Reports                                                                                                    | A009 - Destination Client Level Audit Re   |                           |
| > 🖹 Dashboard Reports                                                                                                    | 🔲 🕠 A011 - Disability DQ Report -v2        |                           |
| HMIS@NCCEH Gallery                                                                                                    | 🔲 💪 A012 - Households with Multiple HoHs   |                           |
|                                                                                                    | 🗌 💪 A013 - Housing Move In Data Quality Re |                           |
| > 🖭 Provider Specific Folders                                                                                                    | 🔲 🦕 A014 - ROI Client Detail Audit Report  |                           |
| > 📳 Recycle Bin                                                                                                    | A015 - Discharge Destination DQ Report     |                           |

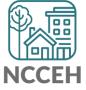

### **Report Folder Actions**

## Click on the **Actions** icon to see a list of available report actions.

### **Available Actions:**

- View or Schedule: used to run reports
- **History:** displays past report "instances", or saved copies, previously scheduled
- **Details:** displays additional information about a report

| Public Folders / hmisncceh_live_folder / HMIS@NCCEH Gallery /             |          |      |        |                                                               | C +                         |
|---------------------------------------------------------------------------|----------|------|--------|---------------------------------------------------------------|-----------------------------|
| Title                                                                     | <u>A</u> | Fa ≞ | Туре   | Description                                                   | Last Updated                |
| HMIS@NCCEH Gallery Naming Convention .pdf                                 |          |      | Adobe  | HMIS@NCCEH Gallery Naming categories for reference. U         | Nov 19, 2021 2:12 PM ***    |
| A001 - All Clients Demographics Report -Additional County Tabs - Provider |          |      | Web In | Revision Date: 7-13-17 - Added County of Residence and C      | Apr 22, 2022 11:58 AM       |
| A002 - Homeless Demographics Report v10- Provider                         |          |      | Web In | Revision Date: 3-14-16 Different from Annual Homeless Co      | Mar 25, 2 View              |
| A003 - Chronic Homeless Count Report v4- Provider                         |          |      | Web In | Revision Date: 3-20-18 Updated Chronic Logic to align with    | Mar 25, 2 Properties        |
| A004 - Enrolled Clients Count with Time in Program v C1.2                 |          |      | Web In | This report gives an unduplicated count of enrolled clients   | Mar 25, 2 Modify            |
| A005 - Program Exit (Enrolled) Previous Year                              |          |      | Web In | This report provides the Clients enrolled raw data for the Pr | Mar 25, 2 Mobile Properties |
| ] 🥠 A006 - Unexited Clients w Summary Tab- By Provider Page (With Max Exi |          |      | Web In | Created 03.07.12 - SC Run by Provider Group includes a c      | Mar 25, 2 Schedule          |
| 🛛 🥠 A007 - Annual Review Audit Report V5 (BETA TEST) 9-9-16               |          |      | Web In |                                                               | Mar 25, 2 History           |
| A008 - Client Location Audit Report                                       |          |      | Web In |                                                               | Mar 25, 2 Categories        |
| A009 - Destination Client Level Audit Report (for LSA Use)                |          |      | Web In |                                                               | Mar 25, 2 Mark As Favorite  |
| A011 - Disability DQ Report -v2                                           |          |      | Web In | Report shows clients who have a "Yes" answer to the Disab     | Mar 25, 2 Details           |
| A012 - Households with Multiple HoHs                                      |          |      | Web In |                                                               | Mar 25, 2 Organize          |
| A013 - Housing Move In Data Quality Report_ w Client Names v2             |          |      | Web In |                                                               | Mar 25, 2 Delete            |
| A014 - ROI Client Detail Audit Report - with Date Prompt (EE)             |          |      | Web In |                                                               | Mar 25, 2022 7:31 AM        |

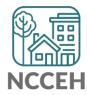

# **Running Reports**

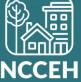

# There are two options to run reports:

- 1. Clicking on the name of the report or selecting the **View** option from the actions menu opens in View Mode. This mode lets you run a report immediately.
- 2. Selecting the **Schedule** option from the actions menu lets you schedule a report to run at a chosen time. You can also open the actions menu by clicking on its icon or by right-clicking on a report.

1.0 Apr 22, 2022 11:58 AM . 000 .... Mar 25, 2 View ... Mar 25, 2 Properties ... Mar 25, 2 Modify ... Mar 25, 2 Mobile Properties ... Mar 25, 2 Schedule •• Mar 25, 2 History Mar 25, 2 Categories Mar 25, 2 Mark As Favorite Mar 25, 2 Details ... Mar 25, 2 Organize > Mar 25, 2 Delete Mar 25, 2022 7:31 AM 000

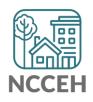

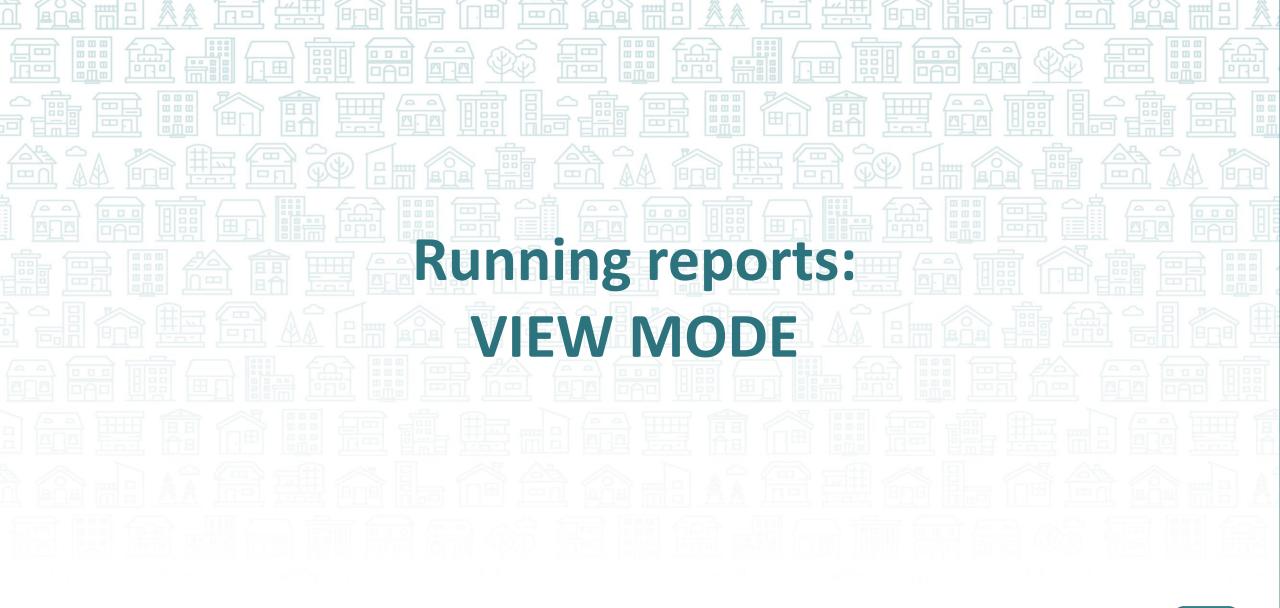

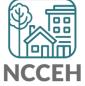

### **Reviewing the Report**

| < 命 5      | Welcor        | ne: Katie Wiseman | A013 - Housing Move In Data Quality R $\vee$ | Q |
|------------|---------------|-------------------|----------------------------------------------|---|
| File       | Data          | Analyze           |                                              |   |
| B HoH List | Client Detail | Prompts           |                                              |   |
|            |               |                   |                                              |   |
|            |               |                   |                                              |   |

| Client Last<br>Name | Relationship to HoH                                                              | Age | Entry Exit Provider Id |       |   |        |   |                    |         |       |         |
|---------------------|----------------------------------------------------------------------------------|-----|------------------------|-------|---|--------|---|--------------------|---------|-------|---------|
| Reprint .           | SM Deal of Social SM<br>SM Proje of Social SM                                    |     |                        |       |   | i hay  |   | Printle<br>Printle | i dinan | <br>- | inder 1 |
| Maserina<br>Maseri  | Mill Trace of Tracements<br>Mill Trace of Tracements<br>Mill Trace of Tracements | (   | Go To 🕜                | • < [ | 1 | of 1 > | > | Ð,                 |         | 2     | ţ       |

Once the prompts were entered and report was run, the report will appear on screen.

- A. Report Title
- B. Tabs
- C. Page Navigation within each tab
- D. Refresh to select new prompts
- E. Additional Options to download and print the report

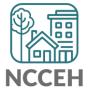

### View Mode: Exports

Exporting from View Mode allows for report format customization. The recommended formats for HMIS@NCCEH users are:

- 1. Excel
- 2. PDF
- 3. CSV for Mac users without access to Microsoft excel

It also allows for customization for what <u>**TABS**</u> on the report should be exported!

| A         | Excel                    |
|-----------|--------------------------|
| Export to | Reports Options          |
| 🗇 Excel   |                          |
| 🔁 PDF     | Search                   |
| To HTML   |                          |
| 于 ТХТ     | HoH List(Current Report) |
| 🗇 CSV     | Client Detail            |
|           | Prompts                  |

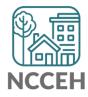

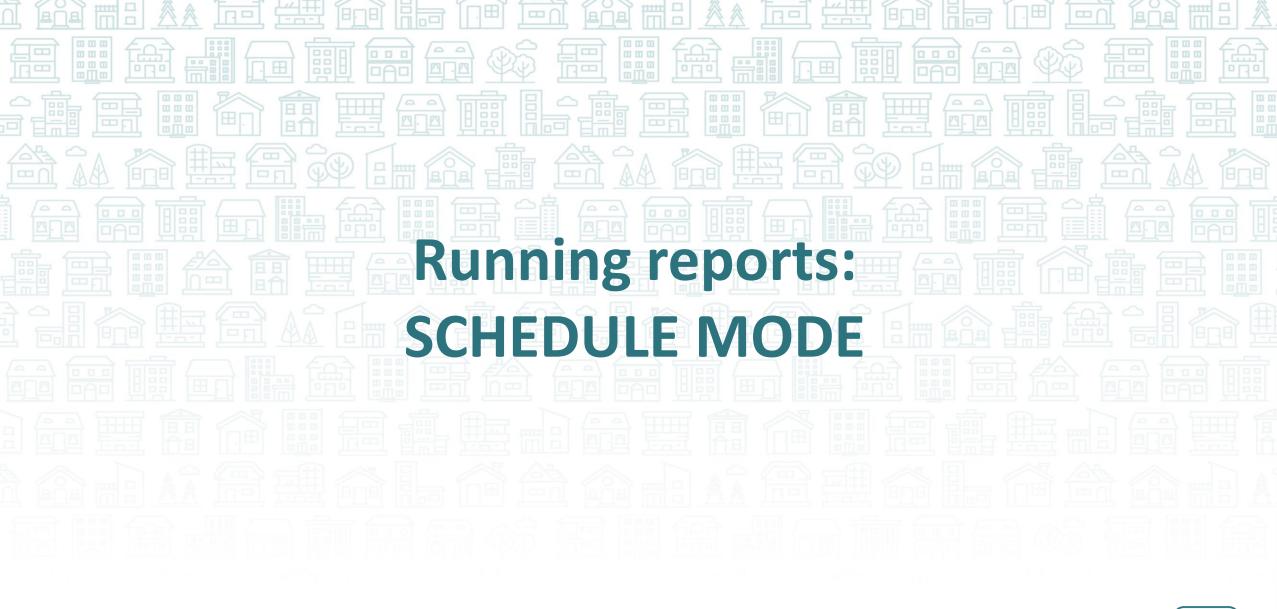

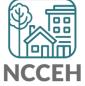

### Scheduling the Report: Instance Details

The **General** details tab of scheduler requires details about when you want the report to run, where you want the report to be stored when complete, and what you want the report to be called when done.

- 1. Instance Title
- 2. Delivery Destination
  - ✤ ALWAYS ADD <u>BI INBOX</u>
- 3. Run Report Frequency
  - Now = immediately
  - Once = one time on the date selected
  - Recurring = multiple runs, dependent on the frequency selected

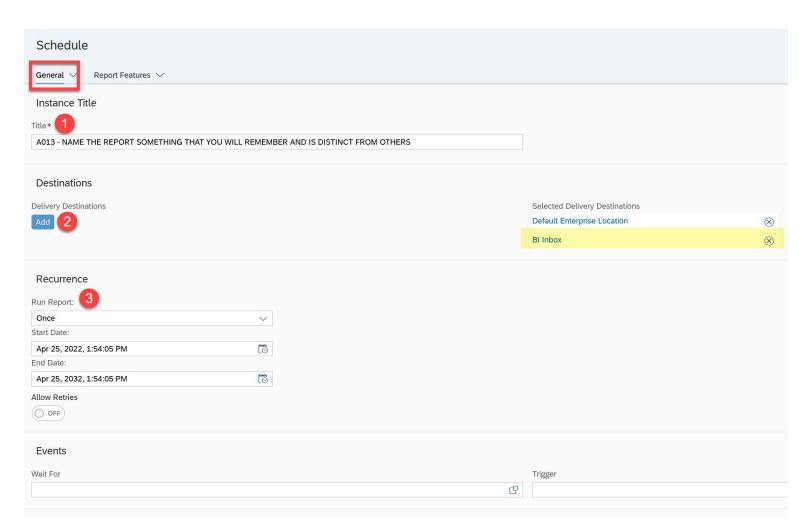

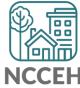

### Scheduling the Report: Report Features

The **Report Features** details tab of scheduler requires the report format and details within the report (via "prompts")

### 1. Report Format

Should always be Excel or PDF

### 2. Prompts

Prompts can be edited here

| Schedule                                          |                                                 |
|---------------------------------------------------|-------------------------------------------------|
| General $\checkmark$ Report Features $\checkmark$ |                                                 |
| Formats 1<br>Microsoft Excel                      | ~                                               |
| Prompts 2<br>V 🗔 A013 - Housing Move In Data Qu   | ality Report_ w Client Names v2                 |
| EDA Provider                                      | -Default Provider-                              |
| Enter effective date                              | 2/1/2018 12:00:00 AM                            |
| Provider Group:                                   | 2018 - NC 513 - RRH - All Funding Sources(1926) |
| Provider(s):                                      |                                                 |
| Start Date:                                       | 1/31/2018 12:00:00 AM                           |
| End Date:                                         | 2/1/2018 12:00:00 AM                            |
|                                                   |                                                 |

### Delivery Rules

The scheduled content has been successfully refreshed and is not partial. If this condition is not met, return the following status:

Warning

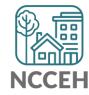

### Accessing Scheduled Reports

Once reports are scheduled, there are two potential locations to find the reports:

### A. BI Inbox

- Location for reports manually selected to go to this location
- Remain for up to 365 days

### **B.** Instances

- All reports automatically go here
- Remain for up to 60 days

Both locations are accessed via the BI Launch Pad (BusinessObjects dashboard/home page)

| S | Welcome: Katie                                            | BI Launch Pad $\vee$ |           |          |           |              |  |  |  |
|---|-----------------------------------------------------------|----------------------|-----------|----------|-----------|--------------|--|--|--|
|   | Home Favorites Recent Documents Recently Run Applications |                      |           |          |           |              |  |  |  |
|   | Tabler                                                    | Quantin              | Deserves  | Dilata   | -         | Describe Dia |  |  |  |
|   | Folders                                                   | Categories           | Documents | BI Inbox | Instances | Recycle Bin  |  |  |  |
|   |                                                           |                      |           |          |           |              |  |  |  |
|   | ■                                                         | ria -                | 1         |          | :::       | Ŵ            |  |  |  |
|   |                                                           | Л                    |           |          |           |              |  |  |  |

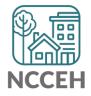

### Scheduled Reports: BI Inbox

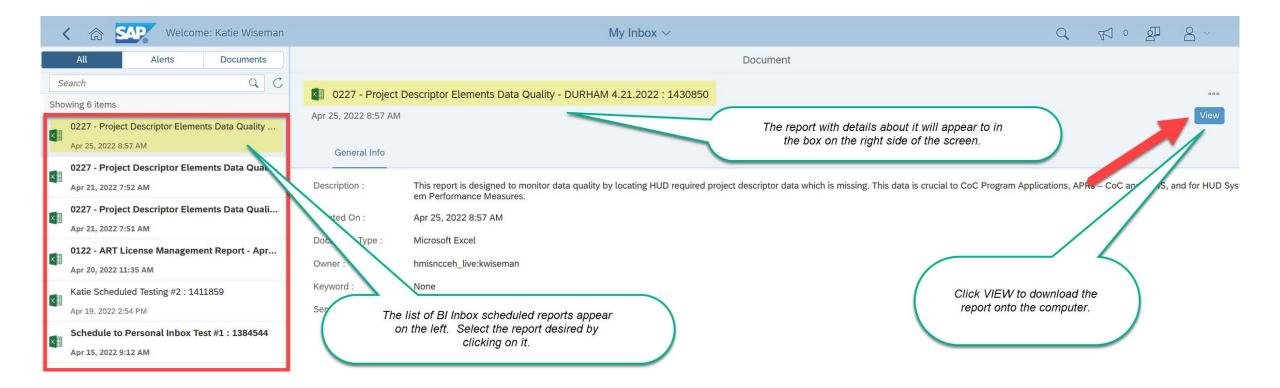

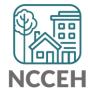

### Scheduled Reports: Instances

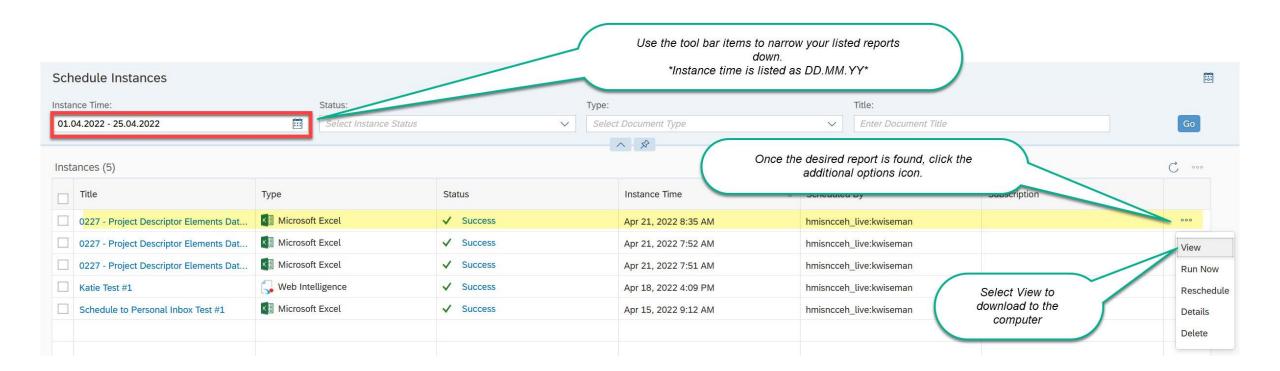

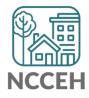

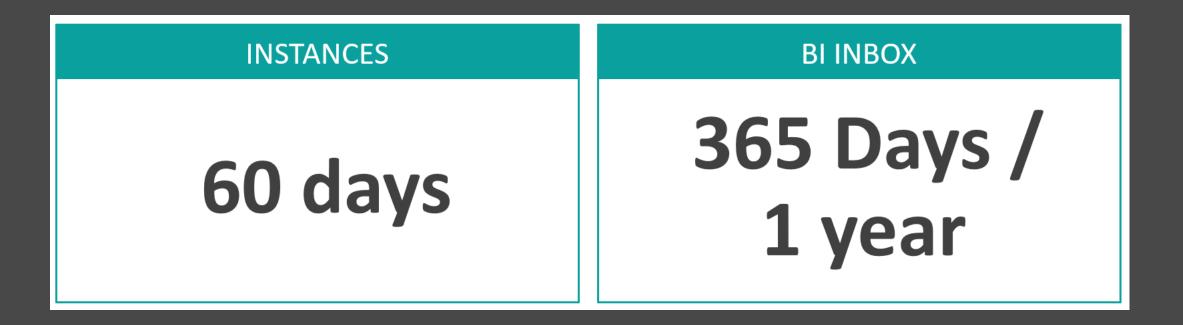

### **REMINDER:** The system will automatically delete reports!

- Reports saved in your Instances folder will be automatically deleted after 60 days; reports in your BI Inbox, however, can be kept for up to a year (365 days).
- If a report needs to be preserved for a longer time period, it should be saved in a secure location outside of the reporting tool.

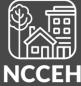

# **Additional Information**

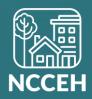

### Warehousing Refresh

Just like the previous platform (ART), BusinessObjects is not live. The platform "copies" data entered into the system each evening so that it is available for reporting use the following day.

Basically, data you enter or edit in HMIS today will be unavailable for BusinessObjects reporting until tomorrow.

|                                                                                          | Selected Folder                                                                                                  |                                       |                                              |     |
|------------------------------------------------------------------------------------------|----------------------------------------------------------------------------------------------------|---------------------------------------|----------------------------------------------|-----|
| Public Folders /                                                                         | The Warehouse Refresh date can be<br>found here. Simply click Folders follows                                    |                                       | C +                                          |     |
| Title  a                                                                                 | by Public Folder. Look for<br>"hmisncceh_live_folder" from the scree<br>on the right to see the date stamp under |                                       | Last Updated                                 |     |
| Available Reports and Templates                                                          | the "Last Updated" column                                                                                        |                                       | Dec 29, 2021 4:21 PM                         | 000 |
| ► Available WellSky Resources                                                            | Fotder                                                                                                    |                                       | Dec 29, 2021 4:22 PM                         | 000 |
| hmisncceh_live_folder                                                                    | Folder                                                                                                    | Public Site Folder for hmisncceh_live | Apr 25, 2022 1:50 AM                         | 000 |
| <ul> <li>Available Reports and Templates</li> <li>Available WellSky Resources</li> </ul> | on the right to see the date stamp unde<br>the "Last Updated" column                                             |                                       | Dec 29, 2021 4:21 PM<br>Dec 29, 2021 4:22 PM |     |

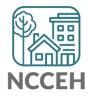

### Known System Errors:

- 1. Platform Not Loading
- 2. System Not Connecting

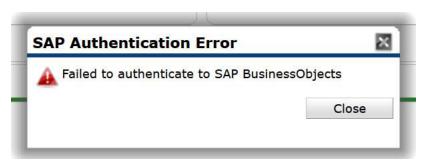

**Platform Not Loading**: This error occurs the day the user has a password reset. *Must wait until the next day to use BusinessObjects.* 

### Http Status 500-Internal Server Error

Internal Server Error

• Search the SAP BusinessObjects Knowledge Base Articles for similar cases.

Contact with SAP BusinessObjects Customer Support.

**System Not Connecting**: This error occurs when attempting to log into the platform too quickly. *Log out of BusinessObjects and click to connect again.* 

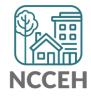

## Are you ready for a live demo?

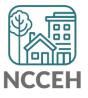

### Have a Question About a Report?

Check out the detailed ZenGuide reference sheets put together just for BusinessObjects!

https://ncceh.zendesk.com/hc/en-us

### HMIS Reporting

Dashboard (Canned) Reporting Knowledge Base Advanced Reporting Knowledge Base (Business Objects)

BusinessObjects Known System and User Errors How to Schedule BusinessObjects Reports How to View BusinessObjects Reports Using BusinessObjects 101 If you still have questions, contact the HMIS@NCCEH Data Center at: hmis@ncceh.org

To ensure we can offer the best possible support, we recommend the following:

- Schedule the report, using the Microsoft Excel file format.
- Include the report's name and prompt values in your email.
- Share any client ID numbers of interest.

If you choose to attach a copy of the report or include any screenshots, please remove any Personally Identifiable Information (PII) like client names or Social Security Numbers first!

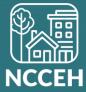